## *Tips for Coaches*

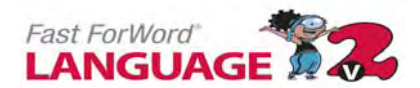

## **Intervention:**

- When appropriate, change student's assigned computer; check headphones.
- Using Y-adapter, listen as student works.
- Explain exercise/practice in Demo Mode. Use Help when available.
- Show student Success Viewer; for next day, challenge him/her to work on their difficult exercise "second."
- Print Weekly Achievement report for each student; weekly share with students & classroom teachers.
- Print and share Error reports with students and/or classroom teachers.

### **Motivation:**

- Teach students the success indicators on the screen for each exercise.
- After first two weeks, offer incentives/reward program.
- Vary the routine: Monday: Work in Socks Tuesday: Double Points in One Exercise Wednesday: Dim Lights Thursday: Prize for Increased Points Friday: Color/Create Percent Complete Chart
- Completion Certificate: Print; cut into 4ths; award  $\frac{1}{4}$  as students qualify; glue in Fast ForWord folders.
- Highlight first students progressing from one product to another with a photo poster in the lab!

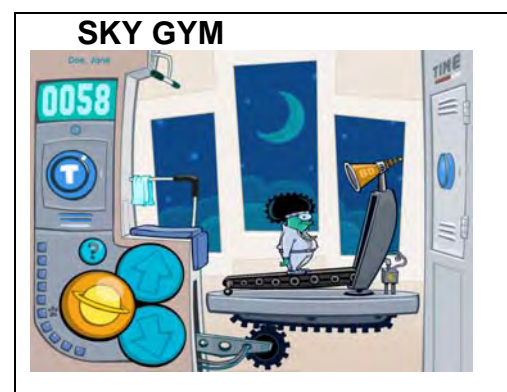

**HOOP NUT**

**Directions:** Click the sound button and listen. Click the up and down arrows to match the sequence of sounds you just heard.

Teach students to close eyes and use the keyboard short cuts: Left Arrow = Target Tones

Up Arrow  $=$  Up Sweep Down Arrow  $=$  Down Sweep

- Remind students: 10 consecutive correct answers required for progress toward completion; watch the consecutive correct counter below score.
- Answer AFTER tones are presented. Two tones = two clicks.
- Use the Help Screen if needed

**Directions**: Click the sound button (yellow acorn) to hear the target syllable. Listen carefully to the next two sounds. Click the button (brown acorn) associated with the target sound.

- Teach keyboard shortcuts: Down Arrow = Target Sound Left Arrow  $=$  Left Button Right Arrow  $=$  Right Button
- Work with eyes closed; repeat the target syllable silently.
- The sound may be difficult to identify at Processing Level 1 (very slow) but remind the student that his task is to MATCH the sound rather than know what it is.

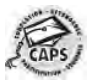

# *Tips for Coaches*

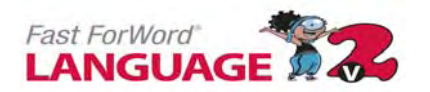

#### **MOON RANCH**

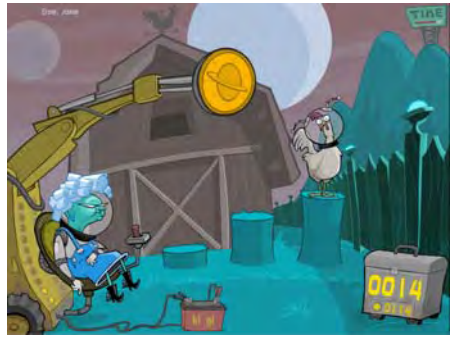

**Directions**: Click the sound button to hear the target syllable. Listen carefully to the next two sounds. Click the button associated wsith the target sound.

- Teach keyboard shortcuts: Down Arrow or Space Bar = Start Button Up Arrow = Response
- Work with eyes closed; repeat the target syllable silently.
- The sound may be difficult to identify at Processing Level 1 (very slow) but remind the student that his task is to MATCH the sound rather than know what it is.

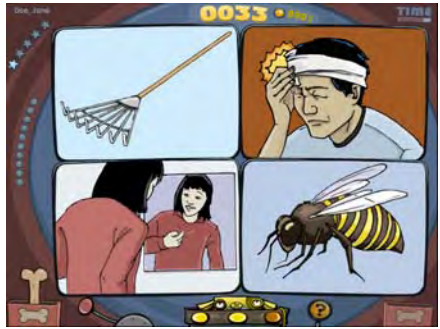

#### **WHALIEN MATCH**

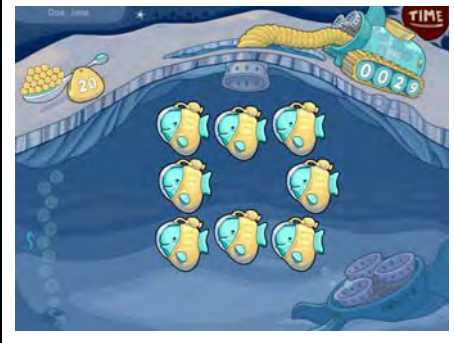

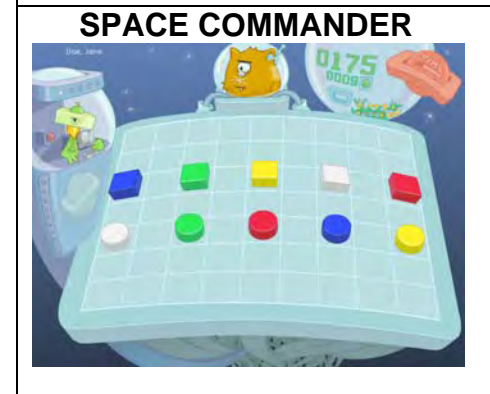

**Directions**: Click the sound button and listen to the word presented. Click the picture that you were instructed to identify.

- Encourage students to listen then repeat the word silently. Then students should move the cursor to the correct box and click.
- Some students (ELL, Special Ed, etc.) will need extra help with vocabulary words. Share word lists with classroom teachers and/or parents.
- Print and share error reports with students, classroom teachers, and parents.

**Directions**: Click a tile and listen to the word associated with the tile. Click the other tiles to find the match. Confirm the match by clicking the target tile again.

- Compare this exercise to the game, *Concentration*: "Hidden behind each tile is a word. Find the matching word in the fewest clicks."
- Teach students to work in a pattern: Left to Right
- Remind students that the fewer clicks (trials), the more points will be earned.
- At times, it will be necessary to click three times to match two tiles.

**Directions**: Click the sound button to hear instructions. Click or move objects on a grid according to the instructions given.

- Encourage students to listen then repeat the command silently. Then students should move the cursor to the correct box and click.
- Some students (ELL, Special Ed, etc.) will need extra help with vocabu lary words. •

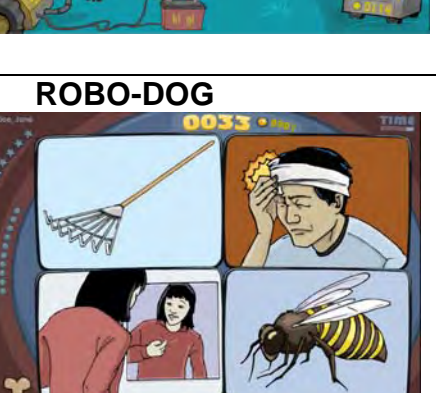

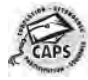

## *Tips for Coaches*

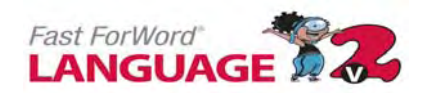

### **ELE-BOT**

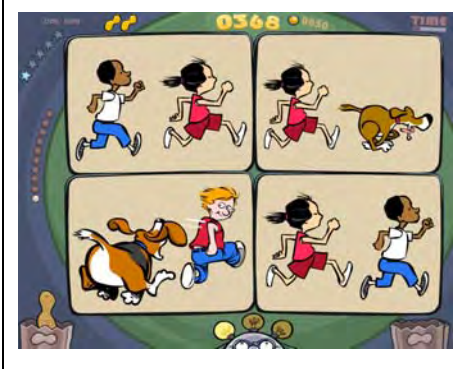

**Directions**: Sentence Comprehension: Click the sound button. Click the picture that best represents the sentence you heard.

- Encourage students to listen then repeat the command silently. Then students should move the cursor to the correct box and click
- Some students (ELL, Special Ed, etc.) will need extra help with vocabulary words.
- Share word lists and Error reports with students, classroom teachers and/or parents

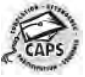